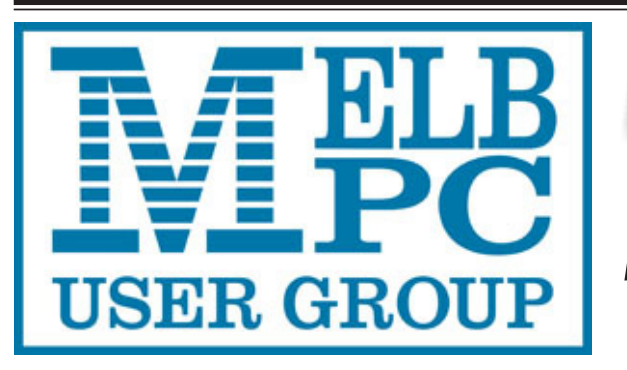

## Update The Newsletter of

Melbourne PC User Group Inc.

February 2015 Volume 32 Issue 1

### **Published by Melbourne PC User Group Inc.**

Suite 26, Level 1, 479 Warrigal Road Moorabbin, VIC 3189 Office hours 9am-5pm Phone (03) 9276 4000 Email <mailto:office@melbpc.org.au> Office Manager Dianne Vogt Junior Staff Lauren George Amber Scarff

ABN: 43 196 519 351 Victorian Association Registration # A0003293V

PC Update Newsletter Editor Gary Taig <mailto:editorpc@melbpc.org.au>

Map & Calendars: John Swann

### **Copyright**

Melbourne PC User Group Inc. reserves all copyright in the content and design of PC Update (this publication). PC Update must not be republished in whole or in part using print, electronic or any other formats (including optical and flash media together with the Internet).

You may make a copy of part or all of PC Update on your local computer for your own use, and print a hard copy of PC Update for your own use, provided that you do not remove any copyright notice on any page. You may not, in any form, or by any means:

- cause any of the material in PC Update to be framed or embedded in a website,
- commercialise any material in PC Update,
- otherwise reproduce, adapt, store in a retrieval

system, transmit, print, display, perform, publish or create derivative works from any part of the content or design of PC Update, except with our prior written consent or as permitted by applicable copyright legislation.

Members who breach copyright will forfeit their membership rights and may be subject to legal action from the authors and copyright holders.

Copyright © 2015 Melbourne PC User Group Inc. and individual authors. Except where otherwise stated, all material is the copyright of the author. Contributions from authors may not be copied without the author's prior written permission.

### **Management Committee**

Treasurer Jay Boag

President Harry Lewis Vice President Roger Wragg Secretary Geoffrey Keenan Committee: John Bade John Hollow Philip Lew Don McKenzie Gary Taig

### **Contents**

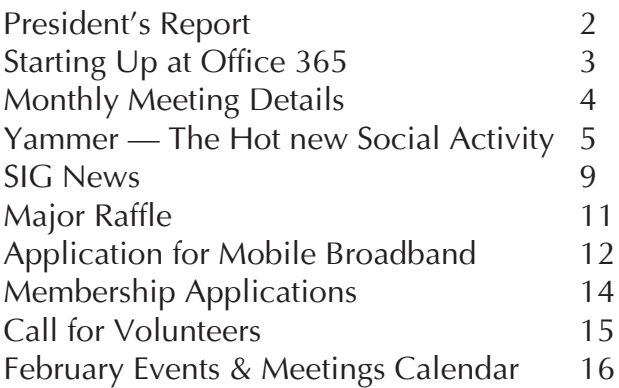

Unable to attend the Monthly Meeting on Wednesday evening?

Log in here at 7.00pm and view it live over the Internet.

### **<http://tv.mpcug.mobi>**

Or, you can always download the movie later, or purchase a DVD from the office. <mailto:office@melbpc.org.au>

## **President's Report**

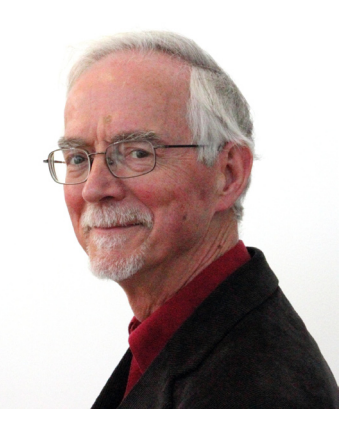

*Harry Lewis*

Your Committee has resolved that the future of PC Update will be in the Newsletter format, and this is the first issue to reflect that decision. Sadly Ian Rankin has had to resign from his post as Editor. We are most grateful to Gary Taig who has taken up the reins.

We have also received with deep regret the resignation of Ian Rankin from the office of Secretary of Melb PC. Ian has also resigned from all his other volunteer positions including his oversight of the distribution of the monthly discs.

For nearly all of his 20 years of membership Ian has been an active volunteer, taking several different roles. He was first involved in swapmeets, then assisted with training activities. He was coordinator of Melb PC's training programs from 1999 to 2003. He took over the shareware portfolio in December 2000, and it was on his initiative that the format was changed to a monthly CD-ROM with effect from December 2001.

As most members were on dial-up internet access, the Monthly Disc with hundreds of megabytes of free software already downloaded became very popular. For all our members who attend our monthly meetings, Ian has been a familiar figure behind the monthly disc display.

In recognition of his outstanding service to Melb PC he was awarded Honorary Life Membership in 2006.

Ian became our Secretary in 2010 and has served in that office ever since (with one short break) until his resignation for health reasons in January 2015. As President I have a strong personal debt to Ian for his tireless support and his deep knowledge of Melb PC. His promptness in fulfilling his role and in dealing with any questions was exemplary. We wish him very well in his retirement from that office and his other volunteer roles.

Ian's resignation created a vacancy in the office of Secretary. The Melb PC Committee at a special meeting on 22 January appointed Geoffrey Keenan (then serving as Treasurer) to the office of Secretary. At a subsequent meeting on 29 January it appointed Jay Boag to the office of Treasurer. (These appointments were made under the provisions of our rule 57 on filling casual vacancies.)

We welcome both to their new offices, and Jay to the Committee.

# **Starting Up at Office 365**

On Monday, 9 February Melb PC's email service with usernames @melbpc.org.au will move to its new host at Office 365 Enterprise E1. New email messages will appear in our inboxes at Office 365. They will no longer arrive at their old destination (outlook.com).

Members using melbpc.org.au email addresses need to login to their new accounts with their temporary password, and change it to another password of their own choosing. (The temporary passwords were sent out on 8 January to members' melbpc.org.au email addresses.)

Once they have logged on and changed their passwords, members will be able to view their incoming mail by logging in at office365.melbpc.org.au with their melbpc. org.au email address and the new password they set for themselves.

If you have not completed your initial login yet, you can follow the process here: [https://melbpc-public.sharepoint.com/](https://melbpc-public.sharepoint.com/office-365/initial-login) [office-365/initial-login](https://melbpc-public.sharepoint.com/office-365/initial-login)

Members may also wish to receive mail at their preferred email program, and to send from it. Settings are here (below the heading: *Set Up Mail On Your PC and Mobile Devices*)

[https://melbpc-public.sharepoint.com/](https://melbpc-public.sharepoint.com/office-365) [office-365](https://melbpc-public.sharepoint.com/office-365)

If you get into difficulties and require assistance, please get in touch with the Internet Help team:

1. By phone, 10-3 weekdays: **9276 4088** (after hours voicemail on that number; voicemail at any time on **9276 4087**)

2. By using our online Help to *Log a Service Request* at: [http://ihelp.melbpc.org.au/helpdesk/iuser/](http://ihelp.melbpc.org.au/helpdesk/iuser/index.asp) [index.asp](http://ihelp.melbpc.org.au/helpdesk/iuser/index.asp)

3. By sending an email message to:

<mailto:switchover@melbpc.org.au> (please give your name and membership number).

### **Statement of Purposes**

The purposes of Melb PC are to provide, on a non-profit basis, education and training to advance the effective utilisation of the personal computer by:

- advancing computer literacy
- advancing the art and science of information processing through education and interchange of ideas
- · keeping members abreast of developments in computing and information technology and enabling members to exchange information and experience
- · providing a forum for the exchange of views amongst computer users and between computer users and the computer industry
- · cooperating supporting or joining with, or in other organisations with similar purposes
- undertaking other activities beneficial to the Group

# **Monthly Meeting Wed 4 February 2015**

### OFFICE 365 ENTERPRISE E1

We shall be switching our email system to our new service at Office 365 Enterprise E1 on Monday, 9 February.

We are dedicating this monthly meeting to this important change. (We have not forgotten members who do not - yet - have email accounts <at> melbpc.org.au, and we shall be explaining how they can obtain use of some of the facilities at Office 365 without using it for email.)

Before the break we shall review the steps that members need to take to make sure they can see incoming mail arriving at their new account, and send from those accounts: both using the webmail service, Outlook Web App, and using their own email programs if they wish.

Then we shall be looking at some of the other facilities that are available to us. Individual members have the use of an address book/contact list, a calendar, and a OneDrive (cloud disc drive) of unlimited capacity. They also have the use of the Yammer site for discussion with other members.

Other facilities, new to us with Office 365, promise to provide tools that should be of use to groups within Melb PC, including SIGs.

--<0>--

After the break, we have a visiting speaker, **Rita Arrigo**, President of the Melbourne Business User Group, who will introduce us to SharePoint, which is another facility within Office 365 Enterprise. She will explain how it is being used as a tool for collaboration in some other organizations. We have asked her also to explain how some of the more familiar features of Office 365 can also be used to support sharing and collaboration.

# **Come Yammer With Us!**

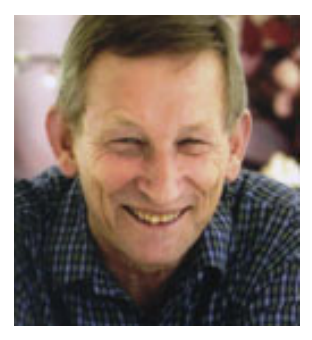

Peter Wright

*Melb PC's new email system hosted at Office 365 Enterprise E1 brings with it some new services that were not available to us at outlook. com. Yammer is one of them. Member Peter Wright has written this guide for members who are newcomers to Yammer. It was posted first on our Yammer site. We are publishing it here to help members who have not yet registered to use the site.*

Come Yammer with us! It's easy, fun and maybe educational.

### **What is Yammer?**

Yammer is a social network: a collection of groups, topics, people and our conversations. <www.yammer.com/melbpc.org.au/>is a private Yammer network for Melb PC members to use as an online tool for communication and collaboration. We use the term *private* because you need a working

melbpc.+org.au email address to join. (If you do not have a melbpc.org.au email address and would like to have one, please send an email request to

<mailto:switchover@melbpc.org.au>.)

### **Join Yammer**

Launch your internet browser, and click on the following link:

<www.yammer.com/melbpc.org.au>

Now login with your full melbpc email address: *username@melbpc.org.au*

Yammer will ask you to create a Yammer password, then send you an email to confirm you own that email address. Just respond to the Yammer email, and remember to note the new Yammer password you invented.

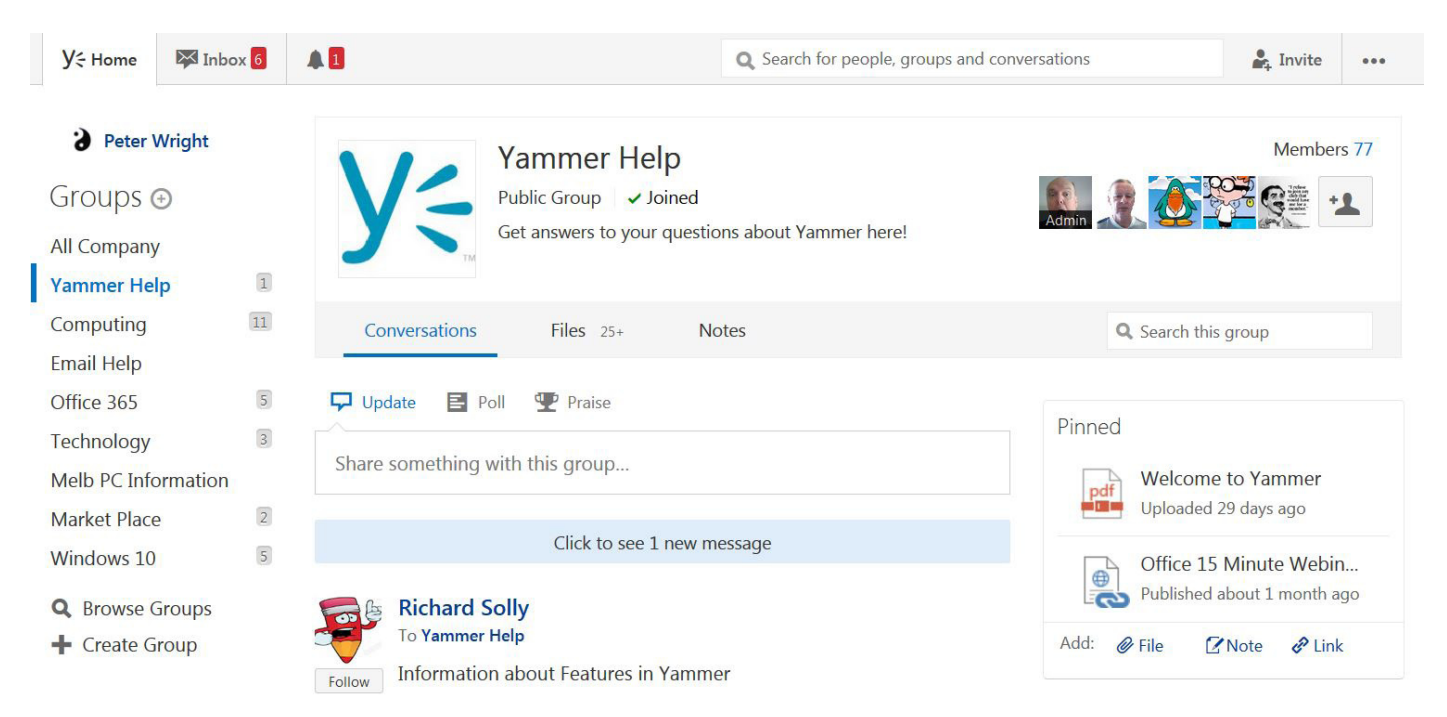

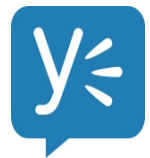

### **Welcome to Yammer**

Have a look around! Or just ask a question at any time. Exploring Yammer can be a little confusing at first. So the following tips also briefly outline Yammer's structure.

### **Groups and Topics**

A Group contains just those messages that have been posted directly to it.

On Yammer you can join Groups relevant to your activities and interests, and then follow Topics. Groups you have joined are listed in order of popularity on the left of your Yammer screen. Some Groups will help you find conversations about using popular software packages, while in other Groups the conversations just seem to be a social chat at the water cooler. View the full Group list at [https://www.yammer.com/melbpc.](https://www.yammer.com/melbpc.org.au/groups?sort_by=name) [org.au/groups?sort\\_by=name](https://www.yammer.com/melbpc.org.au/groups?sort_by=name)

If you are new to Yammer, then click on the Group called *Yammer Help*. Once you have joined a group it will appear in the left hand list of Groups. Later you just click on any Group in the left hand column to read its related conversations.

When you join Yammer you become a member of the default Group called **All Company**. If you don't know where to ask a question, select **All Company** group. To create a new post click the update icon in the middle column:  $\nabla$  Update

As you become used to Yammer we encourage you to create posts to Groups, or simply reply to an existing post.

Messages that you post are delivered to your followers and to other members who might find them useful. Messages that are posted in a public Group will appear in the Home (My Feed) screen of every member of the Group.

At the top of the Yammer window, type a word in the search bar to find Groups, Topics, People and Conversations. Click on the search bar's magnifying glass to display Advanced Search in the right hand column. When creating a new message some people insert a #hashtag that describes the Topic at the top of a post. Hashtags are not essential, can be typed anywhere in a message and may improve search results.

### Once you have joined Yammer, view the current Topic list at [www.yammer.com/](www.yammer.com/melbpc.org.au/topics) [melbpc.org.au/topics](www.yammer.com/melbpc.org.au/topics)

To add a topic to a post, click *Add topics* while composing the message or simply type a hashtag. You can later add topics to a published message by clicking *More*.

### **People**

Follow interesting people (to read their posts). You can follow the writer of an interesting post by clicking on the Follow button under their picture. Review the full list of members on Yammer by clicking at the top right of your browser's Yammer window, on either the *ellipsis* (3 dots) or your name, then select People.

Create a Profile so others can know about you — click on your name or the *ellipsis* at the top right of your browser's Yammer window and select *Settings*, then *Edit Profile*. From within your Profile you will see a menu to control future Yammer Notifications.

### **Notifications**

You can receive notifications via email when there are public posts to a Group, or by an individual member you are following. Sometimes this Yammer activity is termed your Feed.

You can change your own Notification settings by clicking on your name (top left) then on Edit Profile (top right) and on Notifications in the list that appears on the left. Additionally, by Following a Topic, you can ensure all conversations tagged with that topic are delivered to your Feed.

### **So Many Posts!**

Within Yammer, one way the tsunami of posts can be managed is by clicking on Home at the top of the screen, then select Top or All or Following from the header row in the middle panel.

As you login, if you selected **All** then new posts since your last visit (unread messages) will be at the top of their Conversation, and marked with a blue vertical bar down the left side. Yammer won't highlight the same unread posts on your next login.

Posting a message to the **All Company** Group doesn't mean that everybody automatically sees it. Although everyone in Melb PC has access, many members view messages through their Home (My Feed) screen. Your message will be delivered to other members only if it's relevant to them or if they follow you on Yammer.

Yammer does not display subject headers for each post. If you are reading a post that is in reply to an even earlier post, you can hover your mouse-cursor over the words *in-reply-to* at the top of the post. You should see a pop-up with the top part of the earlier post content.

You can give a conversation a pseudo "subject header" simply by starting any new conversation with a one word hash tag on the first line of your post. Don't leave spaces in your hash tag. Instead use a hyphen or underscore character #hash\_tag or simply make up a word for your topic like #hashtag. You can use a new #hashtag in a post to an existing conversation and the new #hashtag should appear at the beginning of the conversation. If you also want the new #hashtag at the beginning of your new post then type it there. On your next login to Yammer you can search on the #hashtag to find conversations containing the same hashtag.

### **E X P A N D I N G Yammer Threads**

Yammer is a thread (Conversation) based forum with a feature of compressing the Conversations. Conversations with more than about three posts are *compressed*, so that only the first post is always displayed. With longer conversations, we see the first post and the last two. Where a Conversation is compressed and hides (say) 29 older replies, the line:

 Show 29 older replies » will be displayed after the first post. Clicking on this line will show up to 20 of the earlier replies in the Conversation. If there are a lot of older replies, each time you click Yammer will display 20 older replies so you have to keep clicking if there are more (another 9 in this example).

### **Yammer Keyboard Shortcuts**

Type a question mark to see a graphic selection of shortcuts (See Figure 1).

### **Embed Larger Videos in Yammer**

Upload your video to YouTube, then share the link on Yammer. (Paste the link into a Yammer post.) Yammer detects YouTube content and embeds the video in the post. Reading a list of tips for social media is not for the faint-hearted. Things are forever changing as Yammer programmers add new features for very large corporate clients. Most Yammer attributes appear in web browsers (but apps for mobile devices display varying functionality of the Yammer screens). Recommendation: use a web browser to access Yammer.

So if something doesn't work the way we say it should then just go click a few buttons. You won't break anything. Or ask a question in Yammer and somebody will reply. Only people with a Melb PC email address can join this Enterprise version of Yammer. But beware, *poltergeists* have been mentioned in some conversations, and a creature by the name of *The Exalted Lord High King Wotten the Magnificent* lurks. Apparently these undesirables came from something called the

### **Further reading about Yammer features**

### **#inbox**

<http://support.microsoft.com/kb/2840532/en-us> **#groups** <http://support.microsoft.com/kb/2819765/en-us> **#files** <http://support.microsoft.com/kb/2834653/en-us> **Yammer #ipad application** <http://support.microsoft.com/kb/2835461/en-us> **Yammer #android application** <http://support.microsoft.com/kb/2835459/en-us> **#online Now**  <http://support.microsoft.com/kb/2840528/en-us> **Information about the #topics feature in Yammer**

<http://support.microsoft.com/kb/2835464/en-us>

newsgroups that Melb PC members once used in the years before Yammer. Oh yes, did I say we also have fun? Go Yammer!

This is where you will find us [www.yammer.](www.yammer.com/melbpc.org.au ) [com/melbpc.org.au](www.yammer.com/melbpc.org.au )

Please send comments, and corrections for this document to: Peter Wright: <mailto:pcwright@melbpc.org.au>

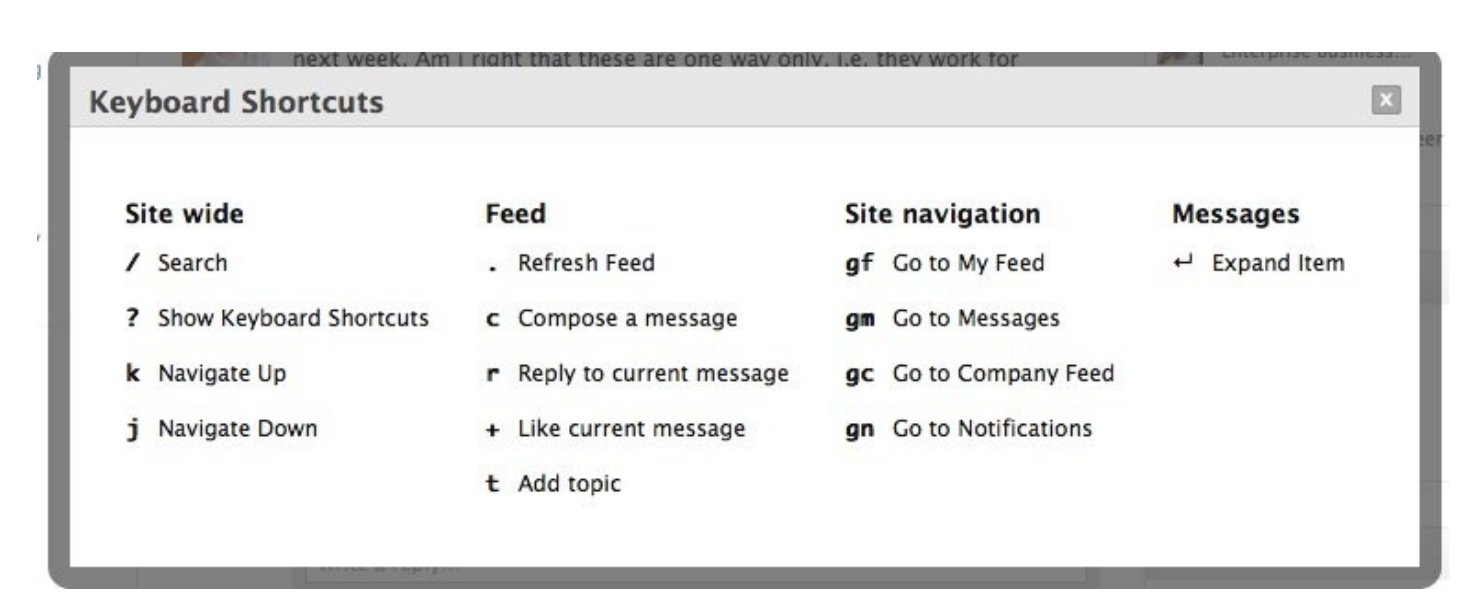

*Figure 1. Yammer Keyboard Shortcuts*

## **SIG News**

Casey SIG will begin its 2015 monthly meetings at 12.30 sharp at the Narre Warren Library on Friday, 13 February. We invite all Melbpc members to join us and bring a friend!

The program includes several interesting topics. Lorraine Munday will share her very recent experiences of connecting to the NBN. Jan Weiner will share a set of safe computing concepts from a recent mailout.

The main presentation will be Jan Whitaker demonstrating Twitter: getting an account, how it works, and how it may be of use to you. Following the tea break, attendees will be invited to share Tips and Tricks and ask their own curly Questions.

### **Casey Workshop**

At Casey Workshop we have Internet access for all laptops and tablets. We have several people assisting members in security, updating programs and cleaning slow devices.

A general Q and A and discussion is usual on topics relating to members chosen area of interest.

A basic demonstration of Windows 7 and Windows 8.1 and Tablets is planned for the early Workshops in 2015.

You are invited to attend and bring your Laptop or Tablet with or without your own Mobile Internet access.

**Casey Casey Casey We meet at Narre Warren Library at Foun**tain Gate Shopping Centre behind the Civic Centre.

If you have a problem please advise Jan Weiner or Jan Whitaker beforehand so they can be prepared on the day. See Casey SIG or Casey Workshop Notes for details.

### **Access and Excel Tips**

*Report by Craig Evans*

Environment : Windows 7 with Access 2010 and Excel 2010

During our last meeting we discussed 1/ Visual Studio is a free download from Microsoft enabling the creation of desktop apps in C#, Visual Basic and C++

2/ Access : using the inbuilt function Timer to trigger events at desired intervals

3/ Access : using functions in queries to return desired data

4/ Excel : displaying a floating gif for a set quantity of seconds after opening an Excel file

5/ Code : using a simple vbs file and scheduled tasks to automate your own backup

Our meetings are usually Q&A, occasionally we have a demonstration of database or spreadsheet magic.

### **Yarra Ranges Group**

### **Note: New Meeting Place**

Our first meeting in 2015 will be on Tuesday 24 February at the new Japara House Community Centre which is Located at 54- 58 Durham Road Croydon The meeting will commence at 9.15 am. Members are asked to park at the rear of the new centre which can be accessed from Tamworth Road.

### November 2014 Meeting *Report by John Sapsford*

The meeting commenced at 9.15 am with 13 in attendance. Bryan informed us that there would be no meeting in January as Japara Community House will be moving early in the New Year to new premises at 54- 58 Durham Road Croydon. Our equipment will also be moved to the new premises.

He gave us an update on some of the recent interesting Gizmo e-mails, including: **A simple guide** to keeping yourself safe on the Internet using the free Sandboxie utility. [http://www.techsupportalert.com/content/](http://www.techsupportalert.com/content/introduction-and-quick-guide-sandboxie.htm ) [introduction-and-quick-guide-sandboxie.htm](http://www.techsupportalert.com/content/introduction-and-quick-guide-sandboxie.htm )

**Protect Your Online Privacy** and Speed up Browsing with Privacy Badger : Privacy Badger is a browser add-on that stops advertisers and other third-party trackers from secretly tracking your activity. If an advertiser appears to be tracking you across multiple websites, Privacy Badger automatically blocks that advertiser from loading any more content in your browser. [http://www.techsupportalert.com/content/](http://www.techsupportalert.com/content/protect-your-online-privacy-and-speed-browsing-privacy-badger.htm) [protect-your-online-privacy-and-speed](http://www.techsupportalert.com/content/protect-your-online-privacy-and-speed-browsing-privacy-badger.htm)[browsing-privacy-badger.htm](http://www.techsupportalert.com/content/protect-your-online-privacy-and-speed-browsing-privacy-badger.htm)

### **A Free online Photo Editor**

Take a look at a brilliant web site called Polarr. Simply load up one of your existing

digital images, then play around with all the on-screen sliders in order to get just the effect you're looking for. Polarr is free to use, and works with any modern web browser. [http://www.techsupportalert.com/content/](http://www.techsupportalert.com/content/superb-online-photo-editor-free-use.htm) [superb-online-photo-editor-free-use.htm](http://www.techsupportalert.com/content/superb-online-photo-editor-free-use.htm)

### **How to get rid of the ads on the Firefox new tab Page:**

In an effort to develop new sources of advertising revenue, Mozilla has started displaying ads on the page that is used for opening a new tab in the Firefox browser. Although the ads are displayed by default, it is very easy to turn them off. [http://www.techsupportalert.com/content/how](http://www.techsupportalert.com/content/how-get-rid-ads-firefox-331-new-tab-page.htm)[get-rid-ads-firefox-331-new-tab-page.htm](http://www.techsupportalert.com/content/how-get-rid-ads-firefox-331-new-tab-page.htm)

Shane Mason then gave us a demonstration of the evaluation release of Windows 10. Our usual Q&Asession included: Can I delete previous versions of Framework.NET? The answer was an emphatic No! Then there was a discussion about the necessity of making regular backups. Shane recommended using the latest version of Acronis and making more than one copy of a current backup. Shane recommended Advanced System Car V.7.4 Pro for regular computer housekeeping. We then discussed the use of Torrents. The recommended Torrent is µTorrent which is available as a free download. [www.utorrent.](www.utorrent.com) [com](www.utorrent.com) Bryan also suggested using [www.tor](www.torrentz.eu)[rentz.eu](www.torrentz.eu) to search for downloads. An example of a torrent site is Pirate Bay which is generally well known and popular There was also a fruitful discussion about adding /removing computer programs. One member mentioned the Spotify program for music. This web site has a vast music collection to listen to. Spotify is also a free download

The meeting concluded at 11.45 am. The Workshop followed.

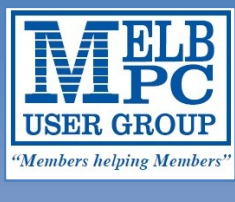

# **Melbourne PC User Group Inc. MAJOR RAFFLE**

### **Raffle starts on the 18th November 2014.**

**\*All entries must reach us by the 25th February 2015 and all entries close at 12noon Sunday 1st March 2015. \*The draw will be at Melbourne PC User Group Inc. Unit 26/479 Warrigal Road, Moorabbin 3189, 7:30pm 4th March 2015.**

**\*Results will be published on www.melbpc.org.au and printed in the April 2015 issue of either PC Update Magazine/ The official Newsletter of Melbourne PC User Group Inc. \*For more ticket enquiries phone 03 9276 4000 or email office@Melbpc.org.au.** 

**ABN:43 196 519 351**

### **1st Prize - worth \$2799.00**

Gigabyte Auros x7x2 Laptop windows 8.10S

### **Samsung Galaxy S5 Mobile Phone**

**Tickets** 

**Total tickets: 1500** 

**2nd Prize - worth \$787.00** 

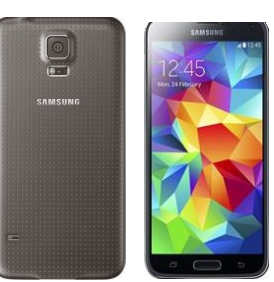

 $\bf{0}$  $\bf{0}$ <sub>ea.</sub>

### **3rd Prize - worth \$598.00**

**Samsung Galaxy Tablet 10.5"** 

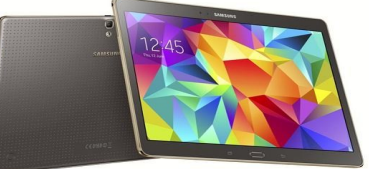

4th Prize - worth \$229.00

**Samsung Gear 2 Neo** 

### **5th Prize - worth \$188.00**

**UE Ultimate ears Boom wireless Bluetooth Speaker** 

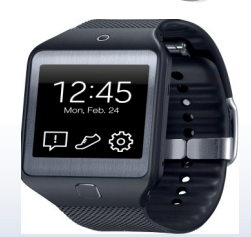

## Buy a ticket today for your chance to win one of our 5 major prizes !

**Return all purchased ticket stubs, payments and unsold tickets as soon as possible in the enclosed "reply paid" envelope post to Melbourne PC User Group Inc. 26/479 Warrigal Road Moorabbin 3189 or drop them off at reception 26/479 Warrigal Road Moorabbin 3189 before 25th February 2015.**

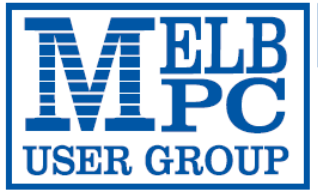

### MELBOURNE PC USER GROUP INC.

### ABN 43 196 519 351

(Victorian Association Registration No. A0003293V) Unit 26, 479 Warrigal Road, Moorabbin Vic 3189 Australia Telephone: (03) 9276 4000 "Members helping Members" Email: office@melbpc.org.au Web: www.melbpc.org.au

### APPLICATION FOR MOBILE 3G/4G BROADBAND

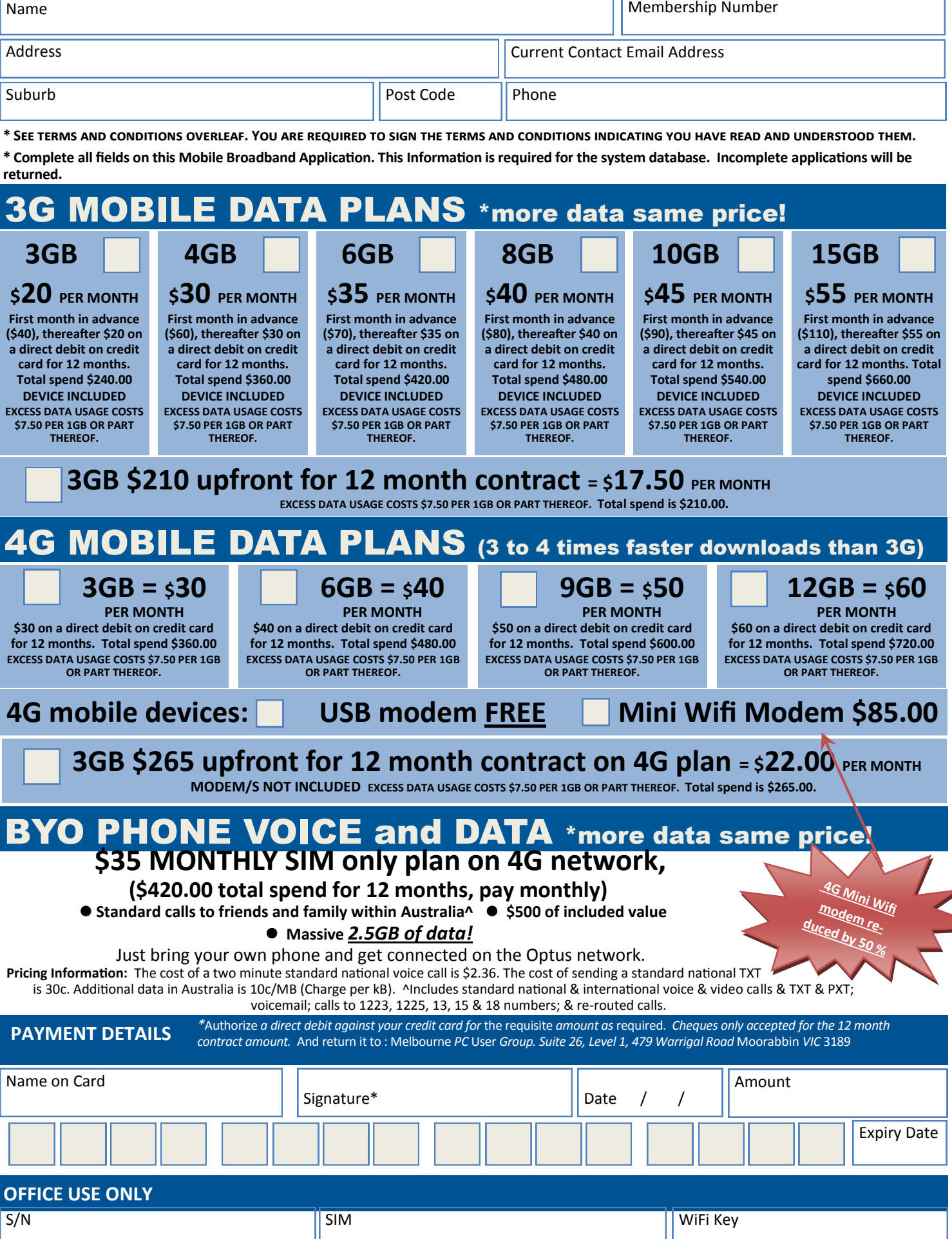

### **\*Melb PC Mobile Broadband Internet Terms and Conditions**

A. Definitions

"Melb PC" means Melbourne PC User Group incorporated or its assignee: "Member" means a financial member of Melbourne PC User Group and includes:

a) "Full Member" A person accepted into the Group after payment of the current full membership fee, or the related Student or Pensioner concession fee.

b) "Family Member" A domiciled spouse, partner, child' or relative of a full member accepted to participate in activities of the Group and use that Member's Internet account after payment of the Family Membership fee;<br>the Description): "subscription periods" means the period in advance for which the subscriber has paid in full being one of the periods of subscription offered by Melb PC from time to time.

B. Subscription type & Details.

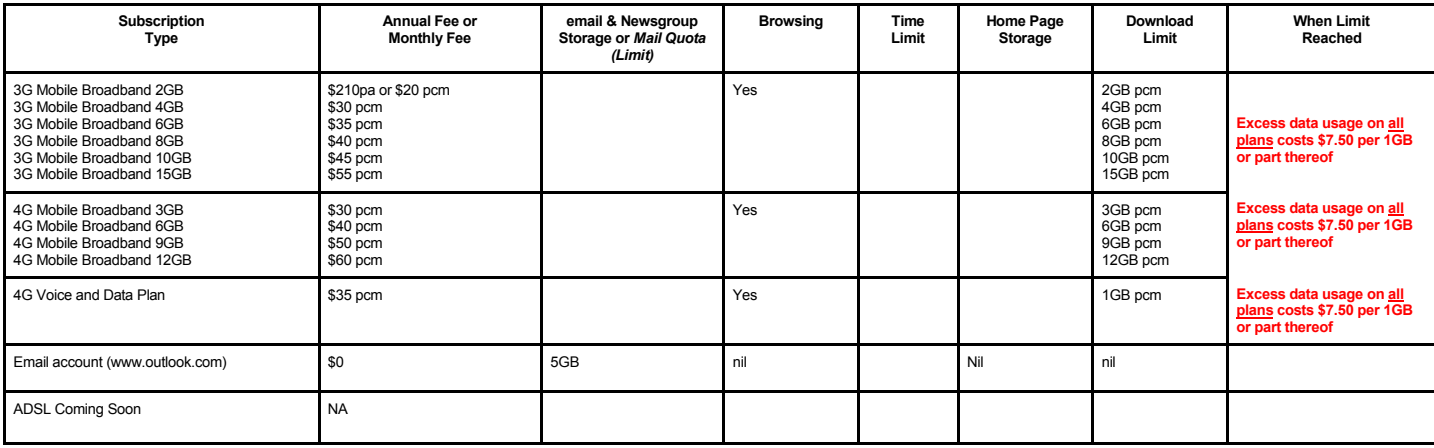

The above charges and details are subject to change from time to time. Limits and Time Quota: daily (non-cumulative) plus bonus time in non-peak periods.<br>Email Account Subscriber (available to all Melb PC Members without c

C. Description of Service(s) General:

Melbourne PC User Group Inc. A0003293V (Melb PC) Internet Service network (the Network) is a service owned and operated by Melb PC for its members. It is a subscriber-funded service administered by the Internet Management Subcommittee (the subcommittee).<br>Function of the Melb PC Network: The primary function of the Network is to support the transfer of information to and from Melb PC members and the International comm

agreement.

Access Software: The subscriber will need to acquire suitable mail, news and Web software from our shareware library or other resources. However, Melb PC makes available a configuration kit that automates his process for those who require it.

Accounts: Accounts are issued only to individuals, not company names; Melb PC may reject an application without stating a reason.

Support: Volunteers offer their help in local newsgroups and via an Internet Help team with interaction through Web Boards, e-mail and direct telephone support.<br>Duration: The subscription to the Network is for one year fro

Acknowledgment: Successful applicants will include individuals whose forms are correctly filled out and whose funds have been transferred to the Melb PC Bank account.<br>Net Etiquette: Melb PC endorses adherence to ("Net etiq *behavior for using the Internet*.

### D. Terms of Agreement

1. The subscriber asks Melb PC to provide a level of Internet access and Melb PC agrees to do so.<br>2. This agreement starts when an authorized officer of Melb PC has executed it and Melb PC has received a cleared paymen

### The subscriber acknowledges that:<br>a. Continuity and speed of the

- a. Continuity and speed of the Internet access depends on a wide range of factors many of which are beyond the control of Melb PC.<br>Melb PC has no control over the accuracy of appropriateness of any information on the inter
- b. Melb PC has no control over the accuracy of appropriateness of any information on the internet. c. Melb PC is not responsible for any material available on the Internet.
- 
- d. The subscriber's Internet access may be interrupted by equipment failure, the need for routine maintenance peak demand and so on.<br>e. Melb PC cannot guarantee that the subscriber will be able to secure access at any give
- amount of the maximum daily time allowance on any given day.
- f. Melb PC cannot guarantee that subscriber's home pages will always be available.
- 
- Dial up and Mobile Broadband Internet Subscribers are responsible for writing and uploading their own home pages and keeping backup copies of same. Melb PC does not back up these home<br>hages. Subscribers will need to reloca
- allow the subscriber to have access for the current daily time allowance as set from time to time.<br>5. The subscriber will indemnify Melb PC against any liability, claim, action, suit, demand, loss, cost or expense arising
- any negligence by Melb PC, its servants or agents.<br>6. The subscriber will pay fees according to Melb PC's standard pricing list from time to time, and a copy of the list certified by an officer of Melb PC is conclusive evi 7. Any notice given about any matter concerning this agreement may be given by clicking an accept button following the display of the agreement on a web page, by fax, e-mail or post at the last fax number email or<br>postal a
- Melb PC may change any term of this Agreement or make additional rules at any time by means of notification delivered in accordance with clause 9. Subscriber may refuse to accept any such change and the match and the state
- Melb PC is conclusive evidence of the rules applicable at any time. The rules from time to time will apply as if they were set out in full as terms of this agreement.<br>9. The subscriber <u>must not</u> deliberately or recklessly
- 10. The subscriber must not use Internet access to annoy, harass or harm other Internet users including sending of viruses either wittingly or unwittingly and the sending of spam or unsolicited bulk email.<br>11. The subscrib
- 11. The subscriber must not use Internet access for any unlawful purpose or in any unlawful manner.<br>11. Melh PC does not review any nublications or communication and does not verify endorse or other
- 12. Melb PC does not review any publications or communication and does not verify, endorse, or otherwise take responsibility for the content of same.<br>13. Subscribers are legally responsible for their own publications and c
- 
- 13. Subscribers are legally responsible for their own publications and communications.<br>
14. The subscriber will keep safe and confidential any access numbers; codes or passw<br>
15. Melb PC may suspend or terminate the subscr 14. The subscriber will keep safe and confidential any access numbers; codes or passwords allotted to them by MeIb PC and notify MeIb PC without delay of any compromise of that information.<br>15. MeIb PC may suspend or termi
- 16. Melb PC may delete without notice any material found on its storage disks without giving any reason for doing so.<br>17. Melb PC may make and keep any record it requires for the purpose of this agreement or the quies or f
- 17. Melb PC may make and keep any record it requires for the purpose of this agreement or the rules or for the operation of its services or as required by the law or its officers.<br>18. The subscriber must not transfer, sell
- have paid the relevant charges.
- 19. The user's last name must be displayed in all e-mail and news messages. The user's first name or initials may be displayed as desired.<br>20. Commercial traffic, in the form of private messages and advertisements in newsg
- 
- 21. The 'Organisation' field in private email or public newsgroup article headers must always be Melbourne PC User Group Australia, the name of the service provider. Any other organisation or business name<br>is permitted onl
- 22. The "From" field used in email and news messages may be the Melb PC assigned email address. e.g. jjones@melbpc.org.au or a "Spam-trap" address, e.g. jjones@notspam.org.au or, subject to<br>Clause 22 an external addres
- 23. Melb PC may assign its rights and obligations to full Internet Subscribers under this agreement to an Internet access provider that is of equal standard to Melb PC and after notice of assignment is given to the subscri
- The parties submit to the law of Victoria. Australia in relation to any the interpretation of this agreement, or any dispute arising out of it
- 24. The parties submit to the law of Victoria, Australia in relation to any the interpretation of this agreement, or any dispute arising out of it.<br>25. To the extent permitted by law and except as expressiy provided to the payment of the cost of having the goods repaired: and if the breach relates to services the supplying of the services again: or the payment of the cost of having the services supplied again. To the extent permitted by law death) howsoever caused. which may be suffered or injured or which may arise directly or indirectly in respect to the supply of goods or services pursuant to this Agreement or the act, failure or omission of Melb PC.
- 26. Accounts may be suspended without notice to stop transmission of network packets that threaten or have the potential to threaten the security or normal operation of any computer or device on the local or wider network. Such packets are categorised solely by the Internet Management Subcommittee. Users of accounts suspended without notice will be advised by telephone or writing within two working days of the nature of the packets originating from their account. Lifting of the suspension will require the registered account holder to provide evidence of confirmed action being taken to prevent further the transmission of such<br>thr
- 27. The Description of Service " Internet Access Agreement" and the services as described on this application form constitute the entire agreement between the partner and neither of them relies on any term, condition, warranty, collateral contract, representation or promise not set out in those parts of these forms.<br>28. Authorised by Melb PC Committee, 1st September 2013
- 

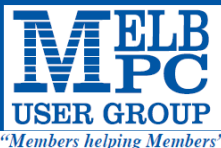

## **MELBOURNE PC USER GROUP INC.**

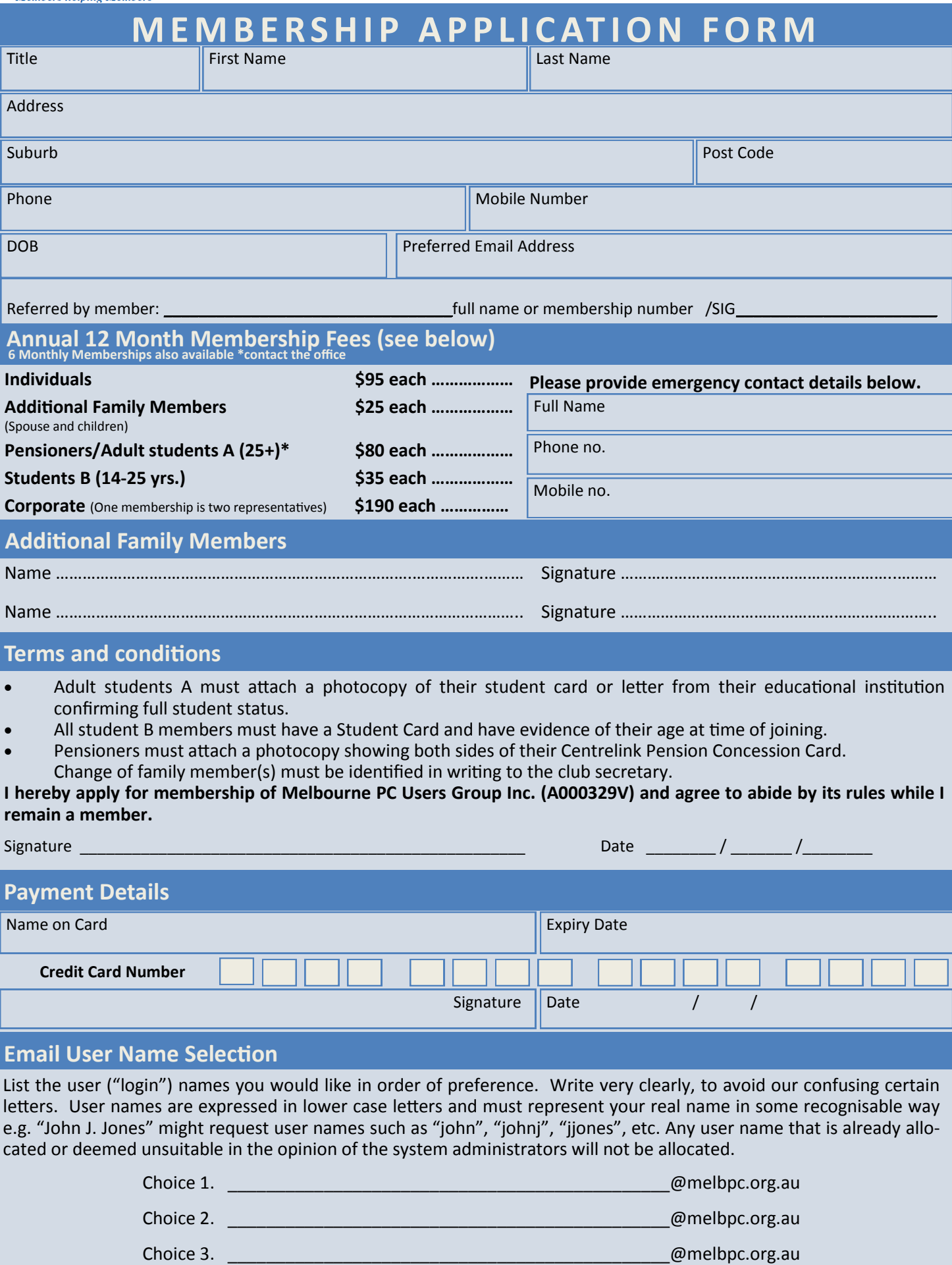

Choice 4. \_\_\_\_\_\_\_\_\_\_\_\_\_\_\_\_\_\_\_\_\_\_\_\_\_\_\_\_\_\_\_\_\_\_\_\_\_\_\_\_\_\_\_\_\_\_@melbpc.org.au

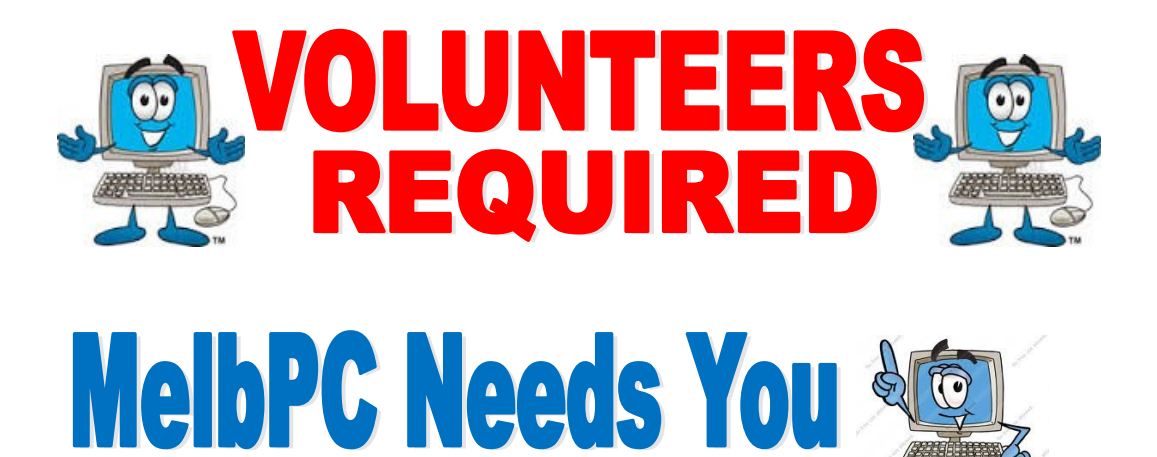

Dear Members,

The Group urgently needs members to sell tickets for the Major Raffle. The Major Raffle is a fund raiser to help us raise much needed revenue for our SIGs and Clubrooms.

Booklets of 10 tickets are available from the office, or you can purchase single tickets just contact the office on 9276 4000 or via [mailto:office@melbpc.org.a](mailto:office@melbpc.org.au)u

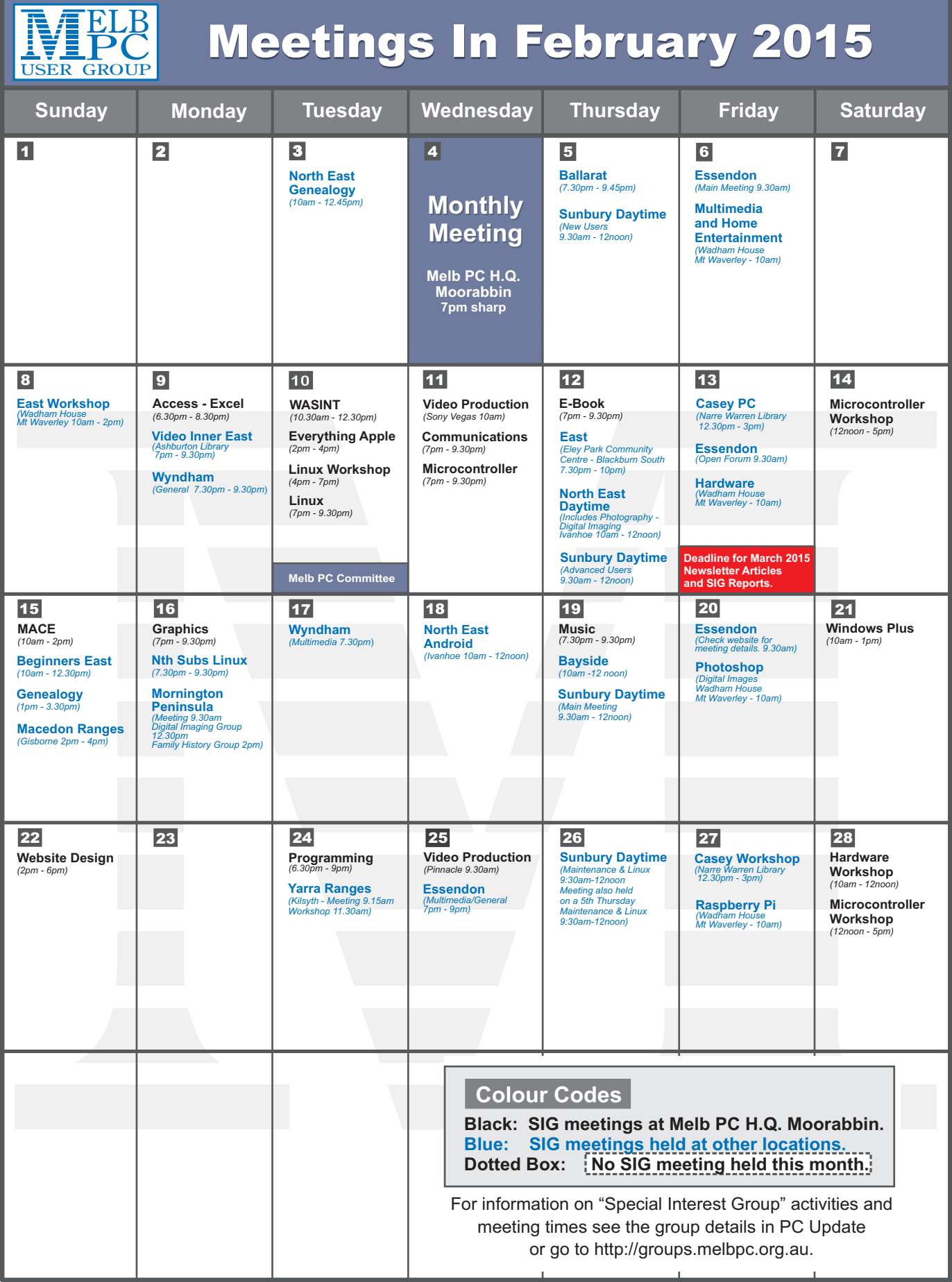